**Kode/Nama Rumpun Ilmu :123/Ilmu Komputer**

# LAPORAN AKHIR PENELITIAN DOSEN PEMULA

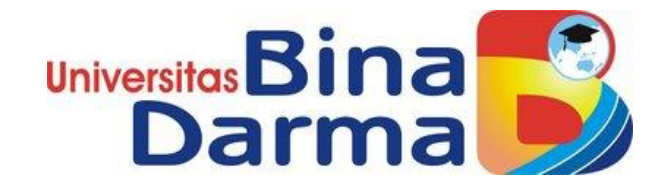

Aplikasi Pengolahan Data Administrasi Tugas Akhir Mahasiswa Berbasis Web

## **OLEH**

Iin Seprina, M.Kom. NIDN. 0218038302

Muhammad Sobri, M.Kom. NIDN. 0218088801

Dibiayai oleh : Direktorat Riset dan Pengabdian Masyarakat Direktorat Jenderal Penguatan Riset dan Pengembangan Kementerian Riset, Tekenologi, dan Pendidikan Tinggi sesuai dengan Surat Perjanjian Penugasan Pelaksanaan Program Penelitian Nomor:002/SP2H/LT/DRPM/II/2016, tanggal 17 Februari 2016

# UNIVERSITAS BINA DARMA

OKTOBER 2016

#### **HALAMAN PENGESAHAN**

: Aplikasi Pengolahan Data Administrasi Tugas Akhir Judul Mahasiswa Berbasis Web Peneliti/Pelaksana : IIN SEPRINA M.Kom Nama Lengkap : Universitas Bina Darma Perguruan Tinggi **NIDN** : 0218038302 Jabatan Fungsional : Tidak Punya : Sistem Informasi Program Studi : 082175041836 Nomor HP : iinseprina@binadarma.ac.id Alamat surel (e-mail) Anggota (1) : MUHAMMAD SOBRI M.KOM Nama Lengkap **NIDN** : 0218088801 Perguruan Tinggi : Universitas Bina Darma Institusi Mitra (jika ada) Nama Institusi Mitra  $\therefore$  -Alamat  $\therefore$  -Penanggung Jawab  $\therefore$  -Tahun Pelaksanaan : Tahun ke 1 dari rencana 1 tahun Biaya Tahun Berjalan : Rp 11.600.000,00 :  $Rp$   $0,00$ Biaya Keseluruhan

Mengetahui, Dekan Fakultas Ilmu Komputer Universitas Fakultas Ilmu Ko (M. Izman Herdiansyal<sub>l</sub>, S.T., M.M., Ph. D.)

NIP/NIK 990109088

Ketua,

Palembang, 25 - 10 - 2016

(IIN SEPRINA M.Kom) NIP/NIK 130209375

Menyetujui, Direktur LPPM

**Universitas** LPPM

(Dr. Hardiyansyah, M.Si.) NIP/NIK 196610181992031000

#### **RINGKASAN**

Penelitian ini bertujuan untuk membantu mempermudah dalam mengolah data administrasi khususnya data mahasiswa yang mengajukan ujian tugas akhir pada diploma (D3), mempermudah pencarian data mahasiswa, dan membuat data tersebut menjadi terkomputerisasi dan sistematis. Metode penelitian ini menggunakan metode waterfall yang tahapannya terdiri dari analisis kebutuhan, perancangan sistem, analisis kebutuhan, perancangan sistem, penulisan *kode* program, pengujian program dan pemeliharaan aplikasi. Hasil dari penelitian ini berupa aplikasi berbasis *web* yang menunya menyediakan entri jadwal ujian, data ujian, cetak data ujian, entri nilai ujian, data nilai ujian dan cetak nilai ujian.

Kata Kunci : metode *waterfall*, aplikasi dan terkomputerisasi

#### **PRAKATA**

Puji dan syukur kita panjatkan kehadirat Allah S.W.T yang telah memberikan rahmat dan hidayahnya kepada kita semua sehingga Penulis dapat menyelesaikan Laporan Akhir Penelitian Dosen Pemula dengan judul Aplikasi Pengolahan Data Administrasi Tugas Akhir Mahasiswa Berbasis Web.

Dalam laporan akhir ini penulis menyadari masih banyak terdapat kekurangan dan tidak terlepas dari bantuan beberapa pihak, oleh karena itu penulis mengharapkan saran dan kritik dari berbagai pihak yang sifatnya dapat membangun guna kesempurnaan laporan akhir penelitian dosen pemula. Untuk itu penulis mengucapkan terima kasih kepada :

- 1. Prof. Ir. H. BochariRachman, M.Sc., selaku RektorUniversitas Bina Darma.
- 2. Kementerian Pendidikan dan Kebudayaan melalui Direktorat Jenderal Pendidikan Tinggi selaku pihak yang membiayai Penelitian ini.
- 3. M. Izman Herdiansyah, ST., MM., Ph.D. selaku Dekan Fakultas Ilmu Komputer Universitas Bina Darma.
- 4. Dr. Hardiyansyah, M.Si. selaku Direktur LPPM Universitas Bina Darma Palembang.

Palembang, Oktober 2016

Penulis

# **DAFTAR ISI**

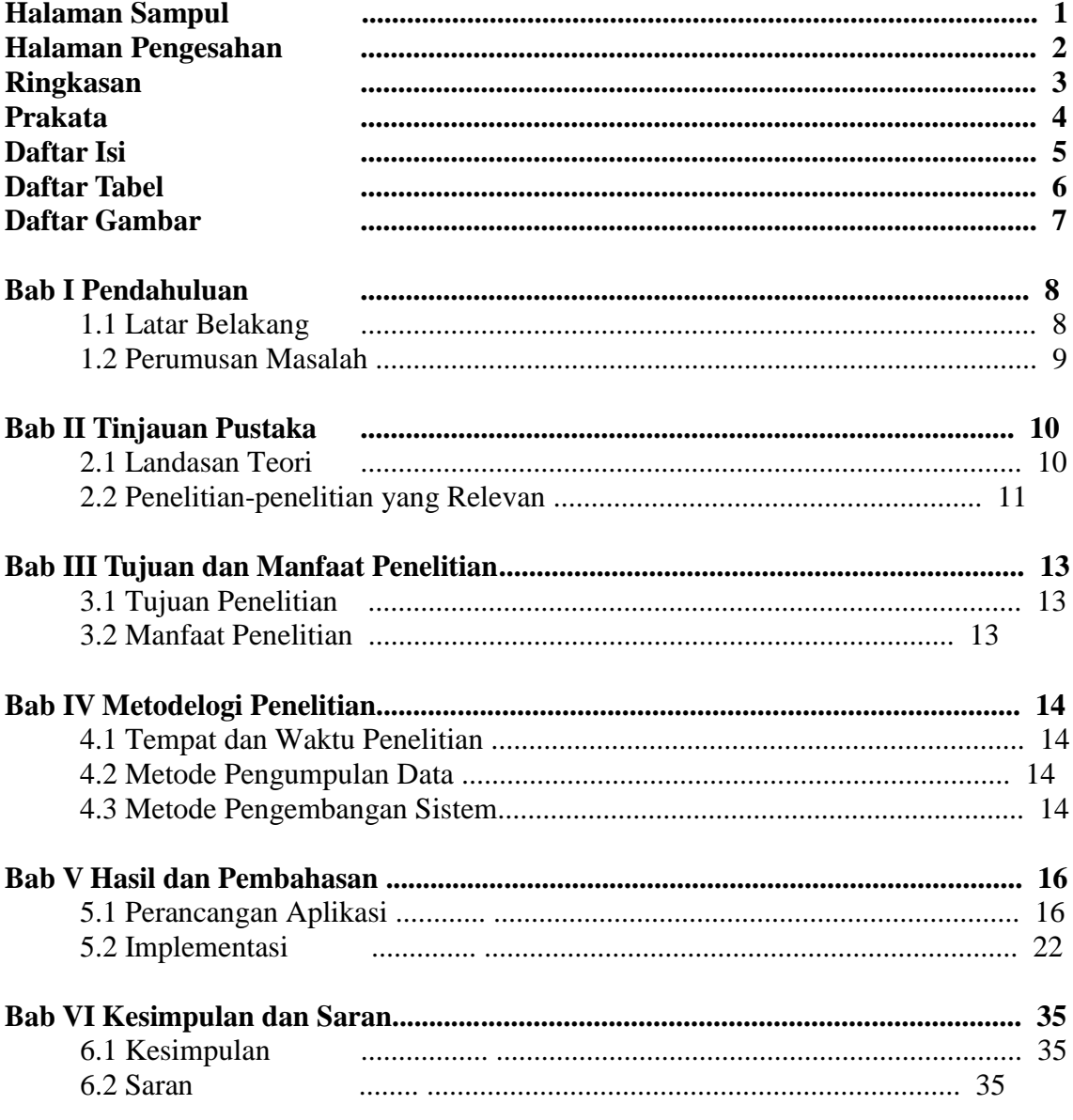

# Daftar Pustaka

# **DAFTAR TABEL**

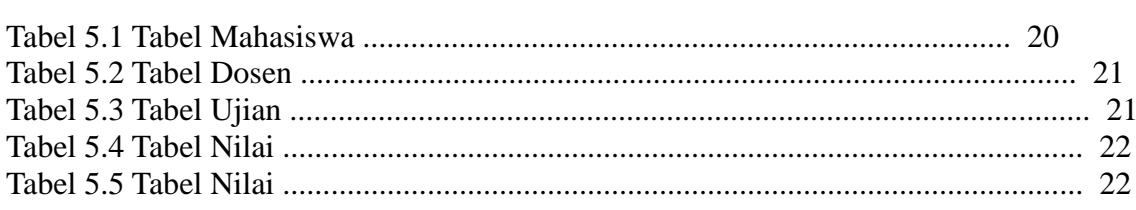

# **DAFTAR GAMBAR**

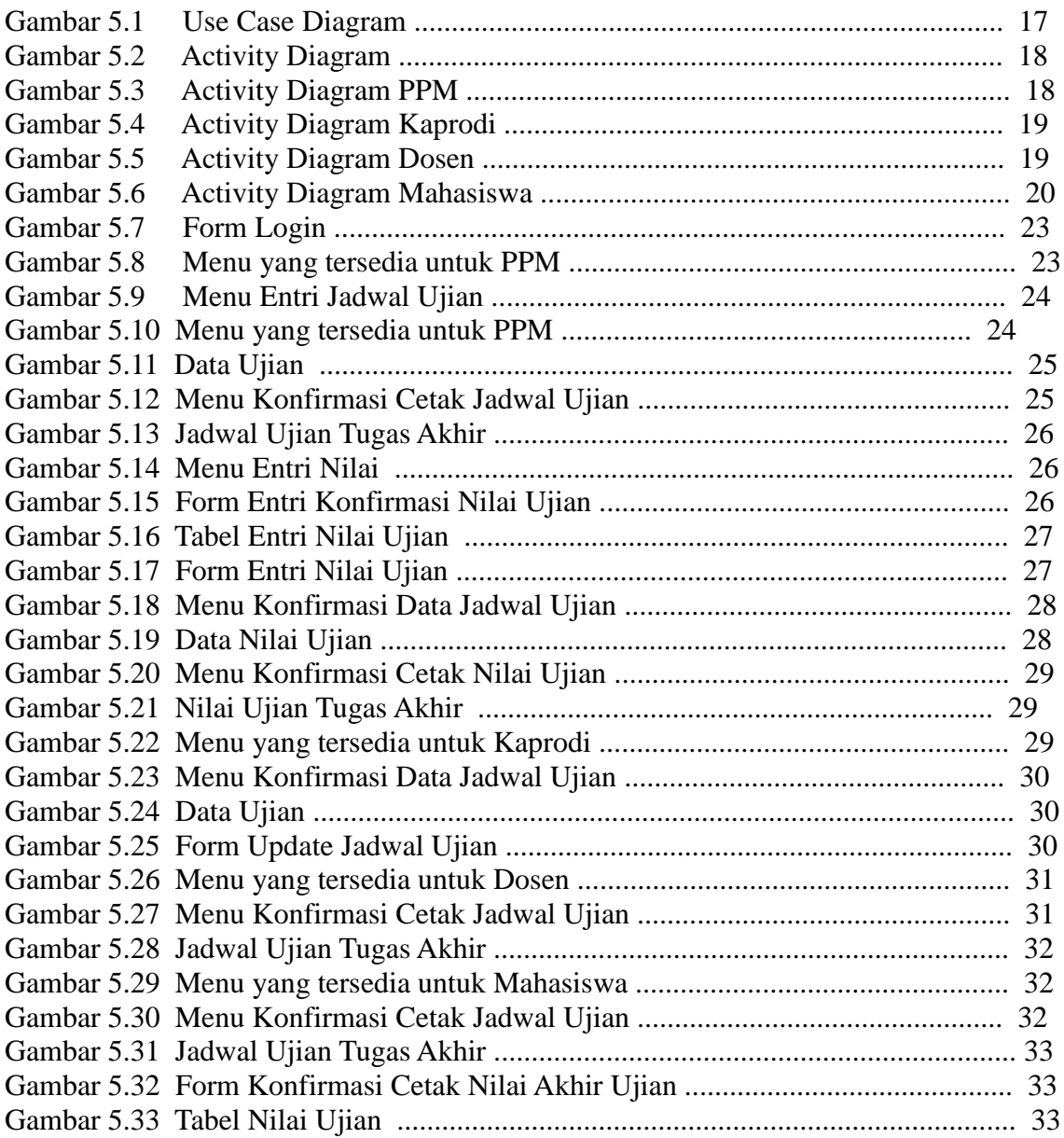

# **BAB I PENDAHULUAN**

#### **1.1 Latar Belakang**

Pelayanan Administrasi yang berkualitas telah menjadi salah satu tantangan besar yang dihadapi oleh lembaga Perguruan Tinggi saat ini. Pelayanan Administrasi dapat diartikan sebagai usaha yang dilakukan oleh Perguruan Tinggi untuk memberikan kemudahan pada pemenuhan kebutuhan Mahasiswa dalam hal yang berkaitan dengan kegiatan Akademik.

Pengolahan data Administrasi dalam sebuah Lembaga Perguruan Tinggi Sangat Penting dalam Pengecekan berkas-berkas yang ingin dicari kembali untuk diproses dan digunakan kembali. Untuk itulah terkadang dalam pelaksanaannya masih menggunakan manual dalam pencarian berkas yang akan dibutuhkan kembali membutuhkan watu yang cukup lama, dengan demikian diperlukan sebuah sistem yang dapat membantu dalam pencarian berkas-berkas yang dibutuhkan sehingga lebih efektif dan efisien.

Universitas Binadarma adalah Sebuah Institusi yang bergerak di bidang Pendidikan yang beralamat Jalan A.Yani No.3 Palembang, memiliki 7 Fakultas yaitu Ilmu Komputer, Ekonomi, Teknik, Keguruan dan Ilmu Pendidikan, Bahasa dan Sastra, Psikologi, Ilmu Komunikasi dan Program Vokasi dalam memproses berkas selama ini, prosedur yang ada yaitu Mahasiswa mendaftar ujian proposal ataupun Komprehensif dan melengkapi kelengkapan berkas. Setelah itu Bagian Administrasi terlebih dahulu membuat jadwal ujian dan dicetak yang kemudian diberikan kepada Kaprodi masingmasing Fakultas untuk ditentukan nama-nama Penguji yang akan menguji. Setelah Ujian, Administrasi Menginput nilai ujian tersebut. Dengan adanya prosedur seperti ini terjadi ketidak efisienan dalam Pembuatan Rekap Nilai Ujian, Surat Keterangan Lulus dan Surat Keterangan Menguji.

Berdasarkan dari permasalahan tersebut penulis membuat sebuah aplikasi yang digunakan untuk mengolah data Administrasi Tugas Akhir Mahasiswa Berbasis *Web* sebagai media membantu Administrasi dalam Membuat Jadwal Ujian, Menginput namanama penguji, membuat Pengumuman jadwal ujian, Membuat Rekap Nilai Ujian, dan Surat Keterangan Lulus yang semuanya bisa dilakukan dengan cepat tanpa harus bolakbalik menemui Kaprodi (Kepala Program Studi) masing-masing Fakultas untuk mengisikan nama-nama penguji.

Berlatar belakang kondisi ini, maka perlu untuk dilakukan penelitian lebih lanjut untuk membuat Aplikasi yang dapat membantu Bagian Administrasi dalam mengolah data Administrasi tugas Akhir Mahasiswa berbasis *Web* agar lebih efektif dan efisien, maka peneliti mengajukan judul "Aplikasi Pengolahan Data Administrasi Tugas Akhir Mahasiswa Berbasis *Web* (Studi Kasus Universitas Bina Darma)".

#### **1.2. Perumusan Masalah**

Dari uraian di atas, dalam penelitian ini rumusan masalah yang dapat di ambil adalah "Pembuatan Aplikasi Pengolahan Data Administrasi Tugas Akhir Mahasiswa Berbasis Web ?"

# **BAB II**

# **TINJAUAN PUSTAKA**

#### **2.1 Landasan Teori**

Adapun teori – teori yang digunakan sebagai landasan dalam melakukan penelitian ini antara lain :

#### **2.1.1 Pengertian Tugas Akhir**

Tugas akhir adalah hasil karyaakademik mahasiswa di lingkungan perguruan tinggi, yang dibuat dalam bentuk tertulis baik cetak maupun elektronik yang diterbitkan dan atau dipresentasikan.(Peraturan Menteri Pendidikan Nasional RI No.17 Tahun 2010, No.6).

#### **2.1.2 Pengertian Administrasi**

Soewarno Handayaningrat mengatakan "Administrasi dalam arti sempit berasal dari kataAdministratie (bahasa Belanda) yaitu meliputi kegiatan catat-mencatat, suratmenyurat, pembukuanringan, ketik-mengetik, agenda, dan sebagainya yangbersifat teknis ketatausahaan" (1988:2).

#### **2.1.3** *Website*

 *Word Wide Web* (WWW) atau biasa disebut dengan web merupakan salah satu sumber daya internet yang berkembang pesat. Saat ini, informasi web didistribusikan melalui pendekatan *hyperlink*, yang memungkinkan sesuatu teks, gambar ataupun objek yang lain menjadi acuan untuk membuka halamanhalaman orang lain. Dengan pendekatan *hyperlink* ini, sesorang dapat memperoleh informasi dari berbagai negara (Kadir, 2008)

10

### **2.2 Penelitian – Penelitian yang Relevan**

Adapun penelitian-penelitian yang relevan dengan penelitian ini dan dijadikan sebagai referensi untuk melakukan penelitian ini antara lain :

# **2.2.1 Pengembangan Sistem Informasi berbasis Web Untuk Pengelolaan Data Penelitian dan Pengabdian Kepada Masyarakat (P2M) Di Fakultas Teknik Universitas Sebelas Maret**

Hasil Pengujian Validitas meninjukkan bahwa aplikasi dapat menunjukkan bahwa aplikasi dapat melakukan pemrosesan dengan baik. Hasil Evaluasi Basis Data berdasarkan kriteria Domain Integrity hasil Pengujian Kriteria terpenuhi karena setiap atributnya harus diisi dengan batasan yang telah ditentukan sebelumnya.Berdasarkan Kriteria IntegrityEntity hasil Pengujian Kriteria terpenuhi karena semua *Primary Key* pada setiap tabel tidak diperbolehkan untuk diisi dengan "*NULL" value*.Berdasarkan Kriteria *References Integrity* hasil pengujian terpenuhi karena jika data pada suatu tabel dilakukan peng-*update*-an maka tabel lain maka tabel lain juga akan ikut ter-*update*, sedangkan jika data pada suatu tabel di-*delete*, maka data pada tabel lain yang terhubung melalui *foreign key* akan ikut ter-*delete*. Berdasarkan kriteria *Enterprise Constraint* hasil pengujian kriteria terpenuhi karena data baru yang akan di-input harus menyesuaikan *constraint* yang telah dibuat. Berdasarkan kriteria *Security* hasil pengujian kriteria terpenuhi karena user hanya bisa melakukan manipulasi data sesuai wewenang yang dimiliki. (Muflich, 2011)

#### **2.2.2 Perancangaan Sistem Informasi Kerja Praktik dan Tugas Akhir**

### **(Sudi Kasus :STMIK Provisi Semarang)**

Penelitian ini menghasilkan hasil penilaian pada simulasi sistem, pembahasan meliputi :

- 1. Sistem informasi tugas akhir mempermudah admin dalam menyusun atau melihat informasi yang berhubungan dengan laporan kerja praktik dan tugas akhir.
- 2. Proses penyusunan jadwal ujian proposal dan sidang tugas akhir menjadi lebih mudah dan cepat. Proses penyusunan jadwal bisa dilakukan dimana saja dan kapan saja selama ada komputer dan akses internet.
- 3. Sistem informasi tugas akhir mempermudah mahasiswa dalam melakukan pendaftaran laporan KP dan TA serta melihat informasi jadwal ujian proposal dan sidang. (Martanti, hidayat, effendi : 2013)

# **BAB III**

# **TUJUAN DAN MANFAAT PENELITIAN**

#### **3.1 Tujuan Penelitian**

Adapun tujuan dari penelitian ini adalah : Untuk membuat sebuah Aplikasi Pengolahan Data Administrasi Tugas Akhir Mahasiswa Berbasis Web.

### **3.2. Manfaat Penelitian**

Adapun manfaat dari penelitian ini antara lain :

- 1. Dengan adanya Aplikasi Pengolahan Data Administrasi Tugas Akhir berbasis Web ini, Pihak Administrasi tidak perlu bolak-balik menemui Kaprodi masingmasing Fakultas.
- 2. Untuk mempermudah Pihak Administrasi memperbaiki apabila terdapat Kesalahan dalam penginputan nama penguji .
- 3. Mempermudah Kaprodi mengetahui jadwal ujian Tugas Akhir dan ujian lainnya
- 4. Membantu Kaprodi untuk mengetahui jumlah masing-masing dosen penguji mendapat giliran Menguji.
- 5. Mempermudah Dosen Pembimbing dan Penguji mendapatkan Surat Keterangan Menguji.
- 6. Mempermudah mahasiswa dalam mendapatkan Surat Keterangan Lulus.

# **BAB IV METODELOGI PENELITIAN**

#### **4.1. Tempat dan Waktu Penelitian**

Penelitian ini dilakukan di Universitas Bina Darma pada bagian Administrasi Pusat Pelayanan Masyarakat. Penulis melakukan penelitian ini selama 8 bulan dari bulan april sampai dengan bulan november.

#### **4.2 Metode Pengumpulan Data**

Metode pengumpulan data yang digunakan untuk membuat aplikasi ini adalah dengan metode *library research* melalui buku-buku yang berhubungan dengan aplikasi yang akan di bangun serta wawancara dengan pihak terkait.

### **4.3 Metode Pengembangan Sistem**

Penelitian ini menggunakan metode *waterfall* yang tahap-tahapan prosesnya terdiri dari Identifikasi Kebutuhan, Perancangan Sistem, Penulisan Kode, Pengujian dan Pemeliharaan. Berikut penjelasan dari metode *waterfall*.

#### **4.3.1 Identifikasi Kebutuhan**

Tahap ini sangat penting dalam keberhasilan dalam membuat sebuah aplikasi karena pada tahap ini seluruh penulis harus mengetahui informasi yang berkaitan dengan apa saja yang menjadi kebutuhan dan harus ada dalam aplikasi yang akan dibuat, semakin lengkap informasi maka semakin lengkap dan memudahkan dalam melanjutkan tahap selanjutnya.

#### **4.3.2 Perancangan Sistem**

Setelah semua informasi telah didapatkan maka selanjutnya informasi tersebut dibuat dalam bentuk rancangan aplikasi yang menyesuaikan dengan kebutuhan *user /* pengguna aplikasi ini dan tentunya harus bersifat *usability* ( pengguna tidak mengalami kesulitan dalam mengoperasikan aplikasi ini.

#### **4.3.3 Penulisan Kode**

Setelah rancangan telah dibuat maka selanjutnya ke tahap penulisan kode, tahap ini di ibaratkan adalah sebuah ruh yang ada pada manusia, tanpa adanya kode maka rancangan program sebagus apapun maka tidak akan bias berjalan / digunakan.

#### **4.3.4 Pengujian Program**

Setelah program selesai pemberian koding maka tahap selanjutnya melakukan pengujian dengan cara menjalankan program tersebut apakah ada terdapat *error* / kesalahan misalnya apa yang di *input* kan tidak sesuai dengan data yang tersimpan dan laporannya maka dilakukan proses perbaikan penulisan kode kembali sampai akhirnya program tersebut tidak mengalami lagi *error*.

#### **4.3.5 Pemeliharaan Program**

Program yang telah berhasil diuji maka selanjutnya masuk ke tahap perawatan seperti diberi antivirus dan pengamanan penggunaan computer seperti *login* sehingga bagi yang tidak termasuk pengguna untuk aplikasi ini maka tidak akan bisa menggunakannya. (Witanto, 2012).

# **BAB V**

# **HASIL DAN PEMBAHASAN**

#### **5.1 Perancangan Aplikasi**

Hasil dari tahap analisis kemudian digunakan untuk tahap selanjutnya yaitu tahap perancangan, adapun yang dilakukan pada tahap perancangan ini antara lain rancangan alur aplikasi terdiri dari *use case diagram*, *class diagram*, dan *activity diagram*, serta rancangan *database*

#### **5.1.1** *Use Case Diagram*

Perancangan aplikasi pengolahan data Aplikasi Pengolahan Data Administrasi Tugas Akhir Mahasiswa Berbasis Web menggunakan UML. Kegiatan perancangan ini dimulai dari konsep hasil analisis yang digambarkan melalui *use case diagram.* Dimana hasil dari analisis tersebut menjadi pedoman untuk pembuatan aplikasi.

Aplikasi ini mempunyai 4 (empat) aktor atau pengguna yaitu PPM (Pusat Pelayanan Mahasiswa), Kaprodi (Kepala Program Studi), Mahasiswa dan Dosen Penguji. PPM kegiatannya dalam aplikasi ini terdiri dari mengentrikan jadwal ujian, melihat jadwal ujian, mengentrikan nilai ujian dan mencetak hasil ujian. Kaprodi kegiatannya dalam aplikasi ini terdiri dari menginputkan penguji, mengganti penguji dan melihat jadwal ujian. Mahasiswa kegiatannya dalam aplikasi ini terdiri dari melihat jadwal ujian dan melihat nilai ujian, sedangkan Dosen Penguji kegiatannya dalam aplikasi ini terdiri dari melihat jadwal ujian.

Rancangan *use case diagram* ini dibuat menggunakan aplikasi komputer yaitu microsoft office visio 2007, adapun rancangannya seperti gambar 5.1 berikut ini :

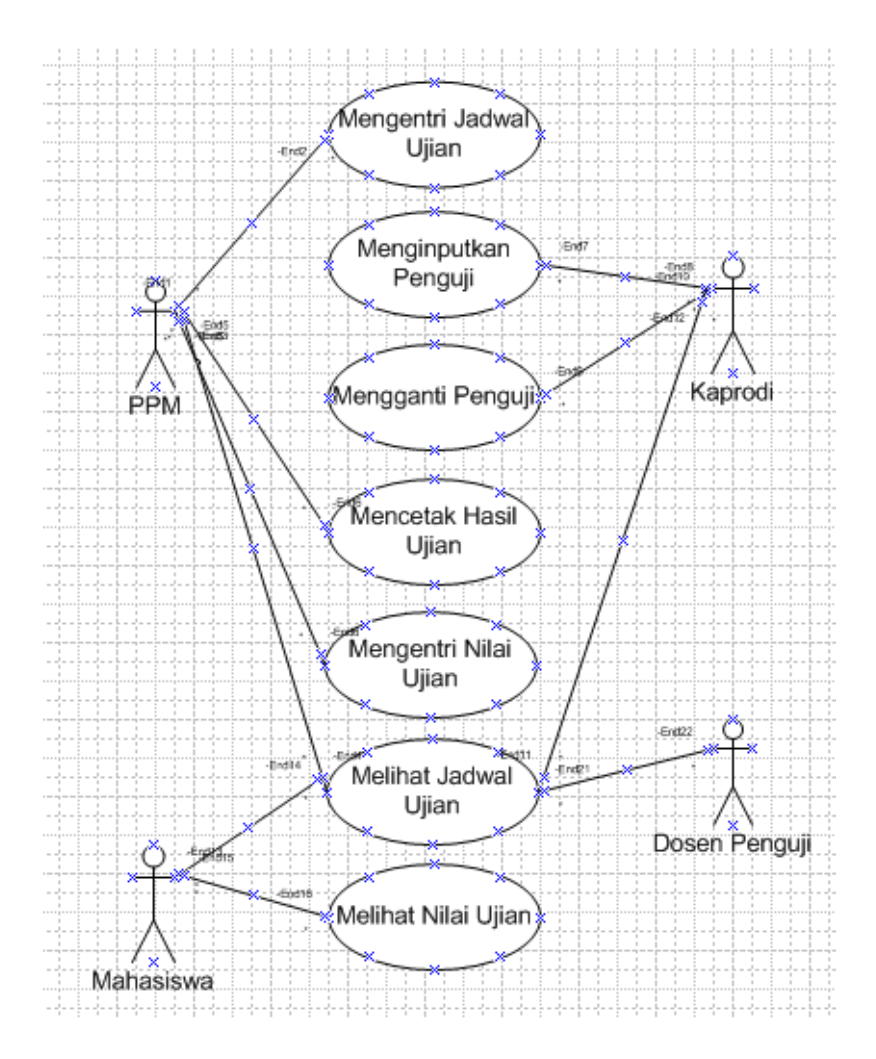

Gambar 5.1 *Use Case Diagram* 

Aplikasi Pengolahan Data Administrasi Tugas Akhir Mahasiswa Berbasis Web

#### **5.1.2** *Class Diagram*

Struktur statis serta hubungan antar tabel dari aplikasi pengolahan data administrasi dapat dilihat pada *class diagram*. *Class diagram* ini dibentuk berdasarkan hasil analisis *use case diagram*. *Class Diagram* dibuat untuk menjelaskan hubungan antar *class* yang terjadi pada aplikasi pengolahan data administrasi. *Class Diagram*  tersebut digambarkan sebagai berikut:

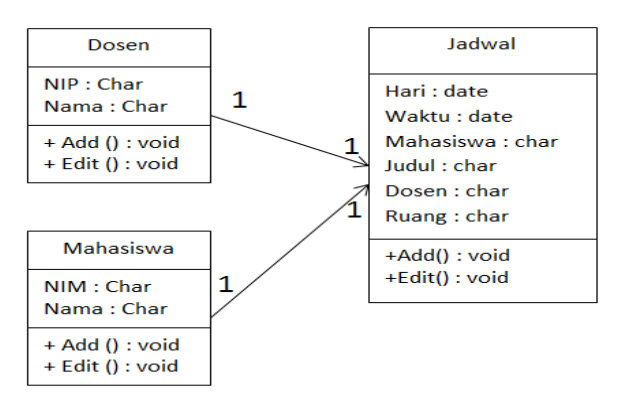

Gambar 5.2 *Class Diagram* 

Aplikasi Pengolahan Data Administrasi Tugas Akhir Mahasiswa Berbasis Web

### **5.1.3** *Activity Diagram*

Aktivitas yang akan dikerjakan oleh user baik PPM, Kaprodi, Dosen Pengguji maupun Mahasiswa dapat digambarkan dalam diagram aktivitas, dengan diagram ini, maka *programmer* bisa mengetahui alur program berdasarkan aktivitas yang akan dikerjakan oleh *user*.

#### **5.1.3.1 Activity Diagram PPM**

Diagram aktivitas ini menjelaskan alur aktivitas dari PPM dalam menampilkan / menggunakan aplikasi ini. Adapun gambar dari diagram aktivitas ini sebagai berikut:

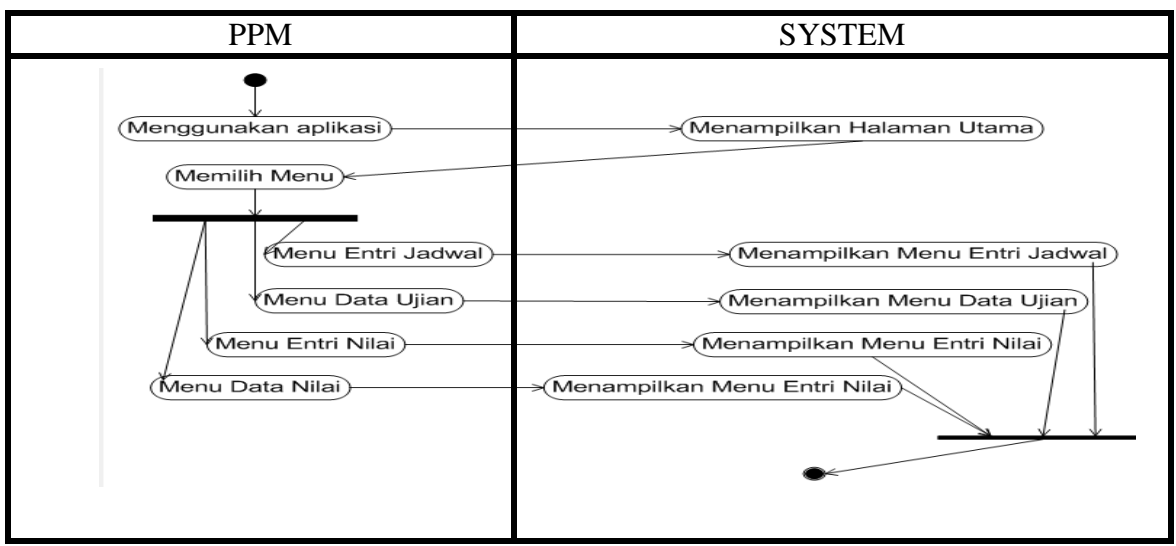

Gambar 5.3 *Activity Diagram* PPM

### **5.1.3.2 Activity Diagram Kaprodi**

Diagram aktivitas ini menjelaskan alur aktivitas dari Kaprodi dalam menampilkan / menggunakan aplikasi ini. Adapun gambar dari diagram aktivitas ini sebagai berikut:

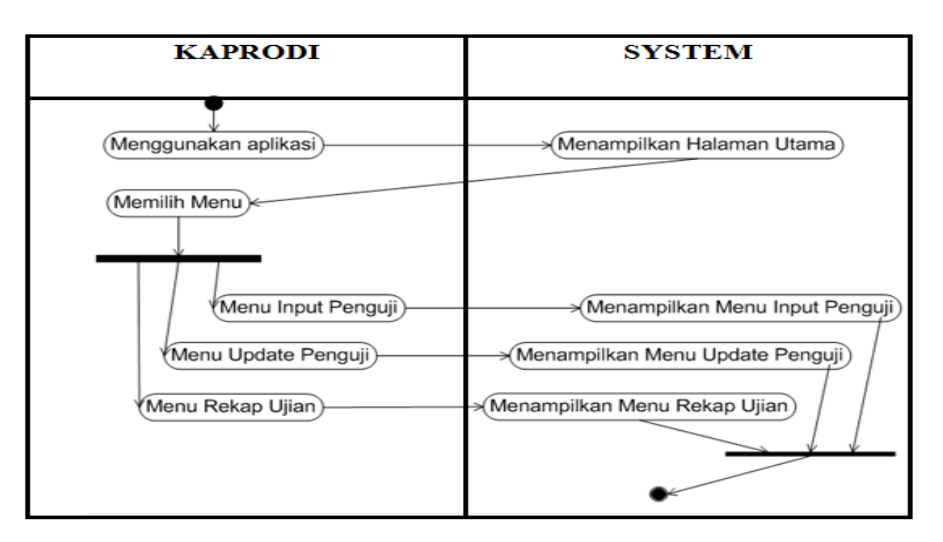

Gambar 5.4 *Activity Diagram* Kaprodi

## **5.1.3.3 Activity Diagram Dosen**

Diagram aktivitas ini menjelaskan alur aktivitas dari Dosen dalam menampilkan / menggunakan aplikasi ini. Adapun gambar dari diagram aktivitas ini sebagai berikut:

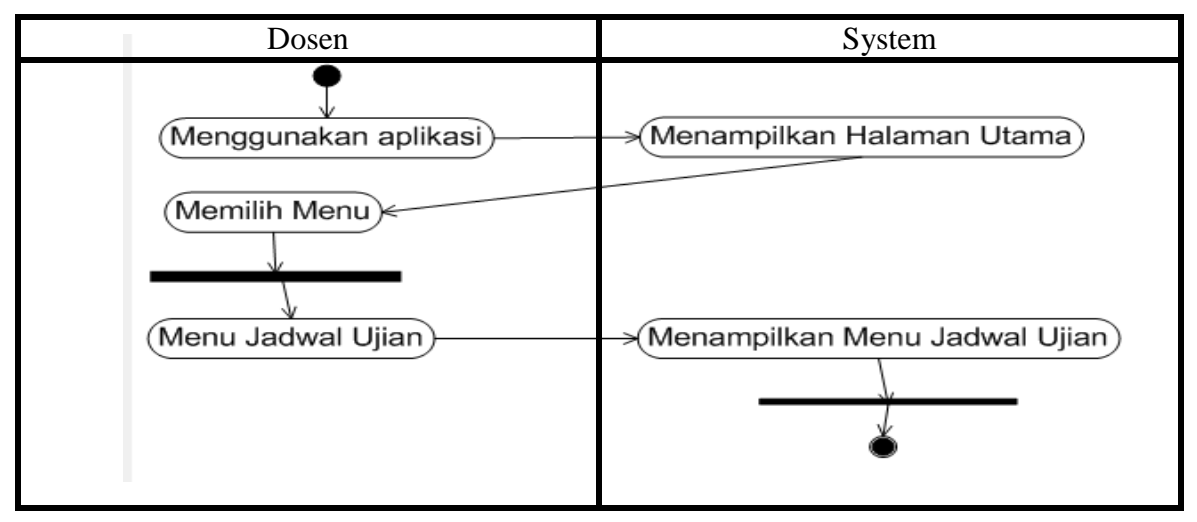

Gambar 5.5 *Activity Diagram* Dosen

#### **5.1.3.4 Activity Diagram Mahasiswa**

Diagram aktivitas ini menjelaskan alur aktivitas dari Mahasiswa dalam menampilkan / menggunakan aplikasi ini. Adapun gambar dari diagram aktivitas ini sebagai berikut:

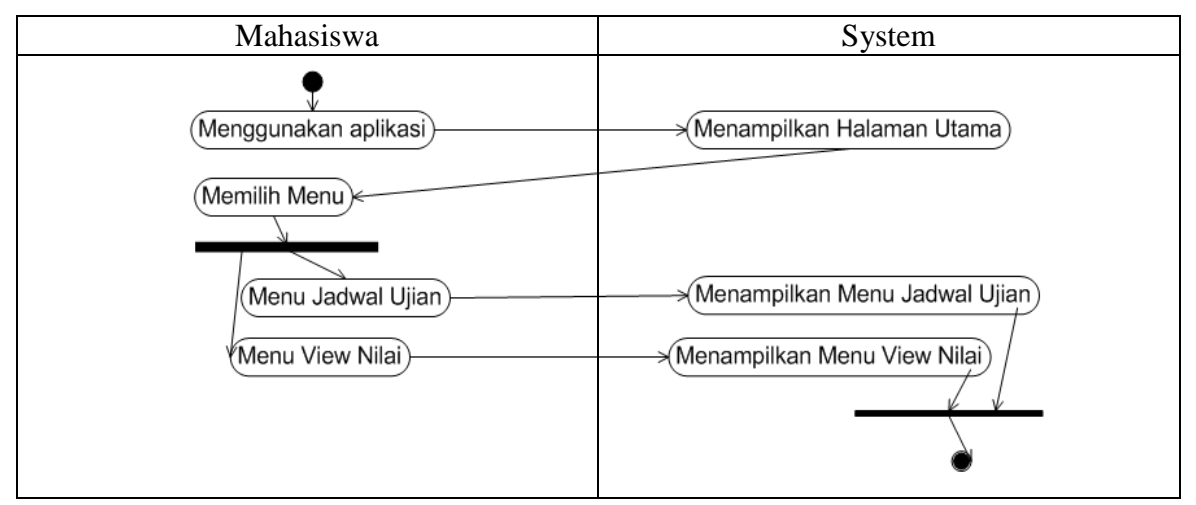

Gambar 5.6 *Activity Diagram* Mahasiswa

#### **5.1.4 Rancangan** *database*

*Database* pada sebuah aplikasi memegang peran yang sangat penting, dikarenakan *database* menyimpan semua data yang diperlukan dalam mengolah data. *Database* terdiri dari tabel-tabel yang berfungsi untuk menyimpan data. Adapun tabel yang akan dibuat pada aplikasi pengolahan data administrasi tugas akhir mahasiswa ini antara lain :

#### 1) Tabel Mahasiswa

Tabel mahasiswa digunakan untuk menyimpan semua data-data yang berhubungan dengan data mahasiswa. Adapun *field-field* pada tabel mahasiswa sebagai berikut:

Tabel 5.1 Tabel Mahasiswa

| N <sub>o</sub> | Nama Field | Tipe Field | Keterangan            |
|----------------|------------|------------|-----------------------|
|                | NIM        | Varchar    | Nomor Induk Mahasiswa |

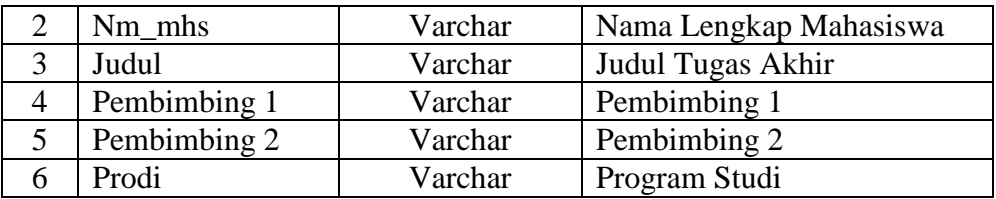

### 2) Tabel Dosen

Tabel dosen digunakan untuk menyimpan semua data-data yang berhubungan dengan data dosen. Adapun *field-field* pada tabel dosen sebagai berikut:

| No          | Nama Field    | Tipe Field | Keterangan              |  |
|-------------|---------------|------------|-------------------------|--|
|             | <b>NID</b>    | Varchar    | Nomor Induk Dosen       |  |
|             | Nm Dosen      | Varchar    | Nama Lengkap Dosen      |  |
| $\mathbf 3$ | <b>NIM</b>    | Varchar    | Nomor Induk Mahasiswa   |  |
|             | <b>Status</b> | Integer    | Pembimbing 1/Pembimbing |  |
|             |               |            | 2/Penguji/Kaprodi       |  |

Tabel 5.2 Tabel Dosen

# 3) Tabel Ujian

Tabel ujian digunakan untuk menyimpan semua data-data yang berhubungan dengan data ujian. Adapun *field-field* pada tabel ujian sebagai berikut:

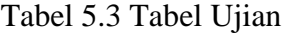

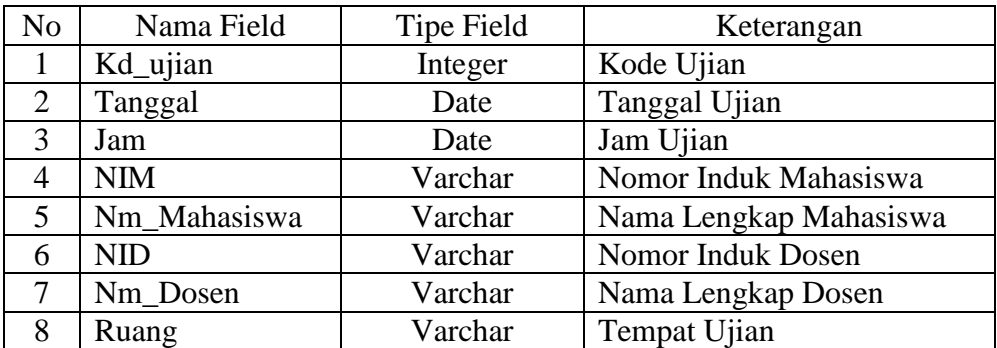

#### 4) Tabel Nilai

Tabel nilai digunakan untuk menyimpan semua data-data yang berhubungan dengan data nilai. Adapun *field-field* pada tabel nilai sebagai berikut:

| N <sub>o</sub> | Nama Field   | Tipe Field | Keterangan             |
|----------------|--------------|------------|------------------------|
|                | Kd nilai     | Integer    | Kode Nilai             |
| $\overline{2}$ | Nim          | Varchar    | Nomor Induk Mahasiswa  |
| 3              | Nm_Mahasiswa | Varchar    | Nama Lengkap Mahasiswa |
| 4              | NP           | Integer    | Nilai Penguji          |
| 5              | <b>NM</b>    | Integer    | Nilai Magang           |
| 6              | Total        | Integer    | <b>Total Nilai</b>     |
| 7              | NA           | Integer    | Nilai Angka            |
| 8              | Ket          | Varchar    | Keterangan             |

Tabel 5.4 Tabel Nilai

#### 5) Tabel *User*

Tabel *user* digunakan untuk menyimpan semua data-data pengguna yang akan menggunakan sistem ini. Adapun *field-field* pada tabel *user* sebagai berikut:

Tabel 5.5 Tabel *User*

| No | Nama Field | Tipe Field | Keterangan |
|----|------------|------------|------------|
|    | Kd user    | Integer    | Kode User  |
|    |            | Varchar    | Nama User  |
|    | 'sw        | Varchar    | Password   |

### **5.2. Implementasi**

Setelah tahap perancangan selanjutnya tahap implementasi atau pembuatan *interface /* antarmuka, kegiatan inimerupakan interaksi visual antara pengguna dengan sistem, antarmuka yang paling awal yaitu antarmuka *login*, antarmuka ini sangat penting karena merupakan bagian keamanan dari sistem, adapun penguna yang *login* atau yang dapat menggunakan sistem ini antara lain : PPM, Kaprodi, Dosen dan Mahasiswa.

Adapun antarmuka ini seperti gambar dibawah ini :

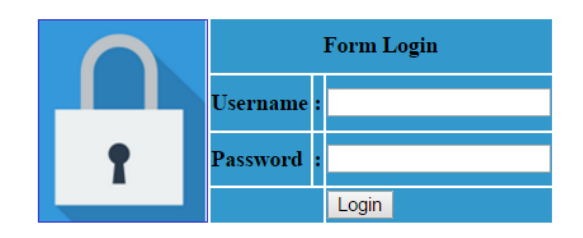

Gambar 5.7 *Form Login*

Jika *username* dan *password* yang di inputkan benar maka akan tampil menu utama dan sebaliknya jika salah maka tidak bisa menampilkan menu selanjutnya.

#### **5.2.1 Menu** *Interface* **PPM**

Menu *Interface* yang tersedia untuk PPM antara lain menu entri jadwal ujian, menu data ujian, menu cetak jadwal, menu entri nilai, menu data nilai dan menu cetak nilai. Adapun menu tersebut seperti gambar di bawah ini :

| Home | Jadwal              | <b>Nilai</b> | Logout | Home | Jadwal | <b>Nilai</b>       | Logout |
|------|---------------------|--------------|--------|------|--------|--------------------|--------|
|      | <b>Entry Jadwal</b> |              |        |      |        | <b>Entry Nilai</b> |        |
|      | Data Jadwal         |              |        |      |        | Data Nilai         |        |
|      | Cetak Jadwal        |              |        |      |        | <b>Cetak Nilai</b> |        |

Gambar 5.8 Menu yang tersedia untuk PPM

#### **5.2.1.1 Menu** *Entri* **Jadwal Ujian**

Menu ini digunakan oleh PPM untuk mengentrikan jadwal ujian, setelah mahasiswa melengkapi berkas ujian. Cara mengakses menu ini dapat dilihat dari gambar 5.8, yang caranya klik menu jadwal kemudian pilih Entry Jadwal, sehingga tampil seperti gambar 5.9 berikut ini :

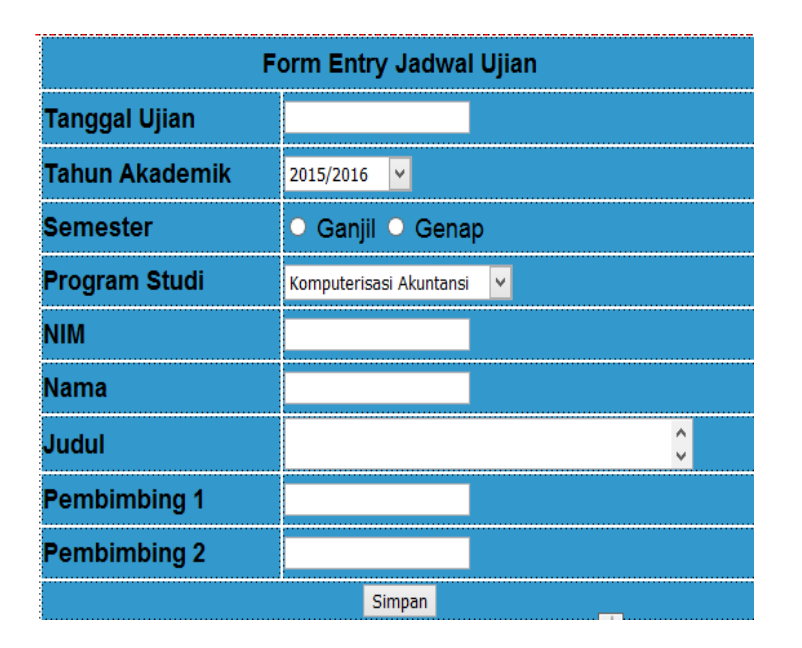

Gambar 5.9 Menu Entri Jadwal Ujian

Form di atas terdiri dari 9 inputan yaitu tanggal, tahun akademik, semester, prodi, nim, nama, judul, pembimbing 1 dan pembimbing 2 serta tombol yaitu simpan.

#### **5.2.1.2 Menu Data Ujian**

Setelah PPM mengentrikan data melalui form seperti gambar 5.9 maka data tersebut dapat di lihat pada menu data ujia. Cara mengakses menu ini yaitu klik menu jadwal kemudian pilih data jadwal sehingga tampil gambar 5.10 berikut ini :

| Form Data Jadwal Ujian             |                         |  |  |  |
|------------------------------------|-------------------------|--|--|--|
| <b>Tanggal Ujian</b><br>dd/mm/yyyy |                         |  |  |  |
| <b>Program Studi</b>               | Manajemen Informatika v |  |  |  |
| Cari                               |                         |  |  |  |

Gambar 5.10 Menu konfirmasi Data Jadwal Ujian

Menu ini digunakan untuk memilih data ujian yang telah dientrikan, PPM memilih tanggal serta program studi yang datanya mau dicek, maka akan tampil data seperti gambar 5.11 berikut :

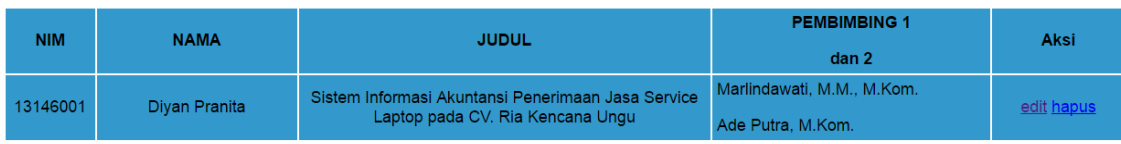

#### Gambar 5.11 Data Ujian

Pada data ujian terdapat 2 (dua) aksi atau link yaitu edit dan hapus, link edit digunakan untuk mengedit data jika ada kekeliruan pada data yang sudah dientrikan sedangkan link hapus untuk menghapus data.

#### **5.2.1.3 Menu Cetak Jadwal**

Menu ini digunakan untuk mencetak jadwal yang telah dientrikan, sehingga mahasiswa dan dosen bisa mengecek pada menunya untuk mengetahui jadwal ujian. Cara mengakses menu ini yaitu klik menu jadwal kemudian pilih cetak jadwal sehingga tampil gambar 5.12 berikut ini :

| <b>Form Cetak Jadwal Ujian</b>     |                         |  |  |  |
|------------------------------------|-------------------------|--|--|--|
| <b>Tanggal Ujian</b><br>dd/mm/yyyy |                         |  |  |  |
| <b>Program Studi</b>               | Manajemen Informatika ▼ |  |  |  |
| Cari                               |                         |  |  |  |

Gambar 5.12 Menu konfirmasi Cetak Jadwal Ujian

Menu ini digunakan untuk memilih data ujian yang akan dicetak, menu ini dapat digunakan setelah Kaprodi mengentrikan penguji, kemudian PPM memilih tanggal serta program studi yang datanya mau dicetak, maka akan tampil data seperti gambar 5.13 berikut :

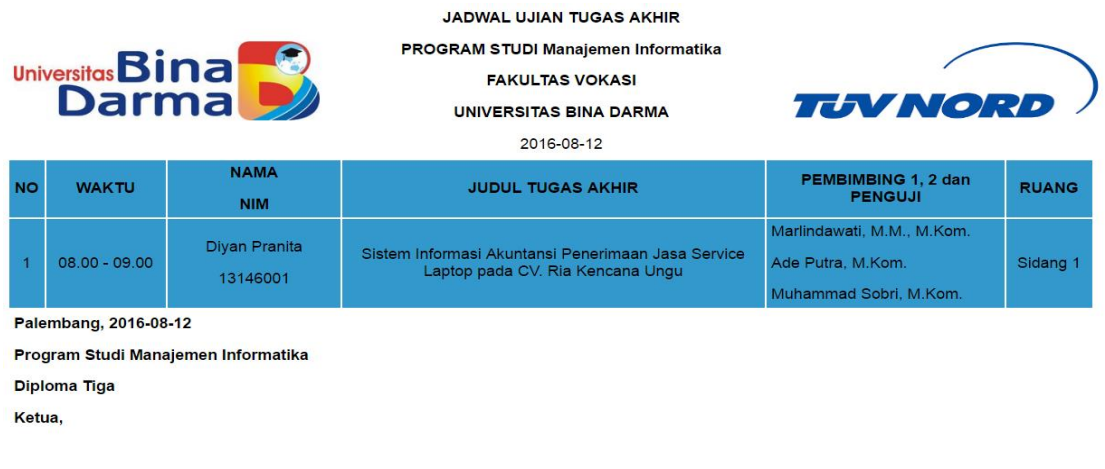

Irwansyah, M.M., M.Kom.

Gambar 5.13 Jadwal Ujian Tugas Akhir

# **5.2.1.4 Menu** *Entri* **Nilai**

Setelah proses ujian selesai, maka berkas ujian yang sudah dinilai oleh tim penguji diserahkan kembali ke PPM untuk dientrikan. Adapun cara mengakses menu ini yaitu pilih menu Nilai kemudian klik menu entri nilai seperti gambar berikut :

| Home | Jadwal | <b>Nilai</b>       | Logout |
|------|--------|--------------------|--------|
|      |        | <b>Entry Nilai</b> |        |
|      |        | Data Nilai         |        |
|      |        | <b>Cetak Nilai</b> |        |

Gambar 5.14 Menu Entri Nilai

Tampilan selanjutnya setelah mengakses menu diatas yaitu menu konfirmasi entri nilai ujian seperti gambar berikut :

| Form Entri Nilai Ujian             |                         |  |  |  |
|------------------------------------|-------------------------|--|--|--|
| <b>Tanggal Ujian</b><br>dd/mm/yyyy |                         |  |  |  |
| <b>Program Studi</b>               | Manajemen Informatika v |  |  |  |
| Cari                               |                         |  |  |  |

Gambar 5.15 Form Konfirmasi Entri Nilai Ujian

Setelah memilih tanggal ujian dan program studi yang akan dientrikan nilainya,

maka tampil menu selanjutnya seperti gambar berikut :

| <b>NO</b> | <b>NAMA</b>        | <b>NIM</b> | Penguji 1                            | Penguji 2                         | Penguji 3                  | Aksi  |
|-----------|--------------------|------------|--------------------------------------|-----------------------------------|----------------------------|-------|
|           | Lenny<br>Ramadhona | 13147011   | Merry<br>Agustina,<br>M.M.<br>M.Kom. | Nita Rosa<br>Damayanti.<br>M.Kom. | Ahmad<br>Khudri.<br>M.Kom. | entri |

Gambar 5.16 Tabel Entri Nilai Ujian

Untuk mengentrikan nilai, klik link entri pada kolom aksi, sehingga tampil menu

selanjutnya seperti gambar berikut :

| Form Entri Nilai Ujian     |                 |  |  |  |  |
|----------------------------|-----------------|--|--|--|--|
| <b>NIM</b>                 | 13147011        |  |  |  |  |
| <b>Nama</b>                | Lenny Ramadhona |  |  |  |  |
| Nilai Penguji 1            | 80              |  |  |  |  |
| Nilai Penguji 2            | 80              |  |  |  |  |
| Nilai Penguji 3            | 70              |  |  |  |  |
| <b>Total Nilai Penguji</b> | 76              |  |  |  |  |
| Nilai Magang               | 80              |  |  |  |  |
| Nilai Akhir                | 78              |  |  |  |  |
| <b>Nilai Huruf</b>         | B               |  |  |  |  |
| Keterangan                 | Lulus           |  |  |  |  |
|                            | Simpan          |  |  |  |  |

Gambar 5.17 Form Entri Nilai Ujian

PPM mengentrikan data ujian yang terdiri dari nilai penguji 1, nilai penguji 2, nilai penguji 3 dan nilai magang, sedangkan total nilai penguji, nilai akhir, nilai huruf dan keterangan akan otomatis muncul jika nilai penguji 1, nilai penguji 2 dan nilai penguji 3 di inputkan.

#### **5.2.1.5 Menu Data Nilai**

Setelah PPM mengentrikan data nilai melalui form seperti gambar 5.17 maka data tersebut dapat di lihat pada menu data nilai. Cara mengakses menu ini yaitu klik menu nilai kemudian pilih data nilai sehingga tampil gambar 5.18 berikut ini :

| Form Cari Data Nilai Ujian         |                         |  |  |  |
|------------------------------------|-------------------------|--|--|--|
| <b>Tanggal Ujian</b><br>dd/mm/yyyy |                         |  |  |  |
| <b>Program Studi</b>               | Manajemen Informatika v |  |  |  |
| Cari                               |                         |  |  |  |

Gambar 5.18 Menu konfirmasi Data Jadwal Ujian

Menu ini digunakan untuk memilih data nilai ujian yang telah dientrikan, PPM memilih tanggal serta program studi yang datanya mau dicek, maka akan tampil data seperti gambar 5.19 berikut :

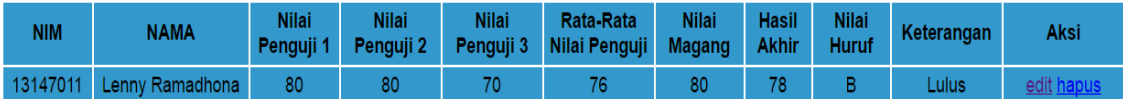

#### Gambar 5.19 Data Nilai Ujian

Pada data nilai ujian terdapat 2 (dua) aksi atau link yaitu edit dan hapus, link edit digunakan untuk mengedit data jika ada kekeliruan pada data yang sudah dientrikan sedangkan link hapus untuk menghapus data.

#### **5.2.1.6 Menu Cetak Nilai**

Menu ini digunakan untuk mencetak nilai ujian yang telah dientrikan, sehingga mahasiswa bisa mengecek pada menunya untuk mengetahui nilai ujiannya. Cara mengakses menu ini yaitu klik menu Nilai kemudian pilih cetak nilai sehingga tampil gambar 5.20 berikut ini :

| Form Cetak Nilai Ujian |                         |  |  |
|------------------------|-------------------------|--|--|
| Tanggal Ujian          | dd/mm/yyyy              |  |  |
| <b>Program Studi</b>   | Manajemen Informatika v |  |  |
| Cari                   |                         |  |  |

Gambar 5.20 Menu konfirmasi Cetak Nilai Ujian

Menu ini digunakan untuk memilih data nilai ujian yang akan dicetak, menu ini dapat digunakan setelah PPM mengentrikan nilai, kemudian PPM memilih tanggal serta program studi yang datanya mau dicetak, maka akan tampil data seperti gambar 5.21 berikut :

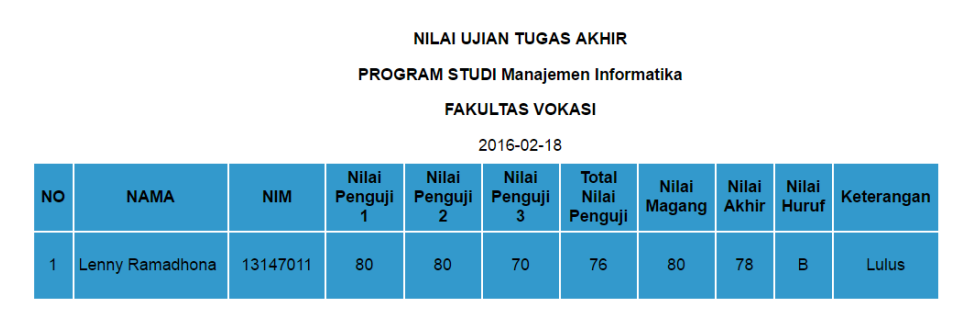

Gambar 5.21 Nilai Ujian Tugas Akhir

#### **5.2.2 Menu** *Interface* **Kaprodi**

Menu *Interface* yang tersedia untuk Kaprodi yaitu menu data ujian. Menu ini tersedia setelah PPM mengentrikan jadwal ujian, kemudia Kaprodi hanya menambahkan penguji pada menu tersebut. Adapun menu tersebut seperti gambar di bawah ini :

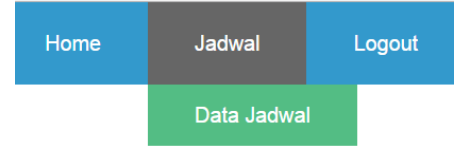

Gambar 5.22 Menu yang tersedia untuk Kaprodi

Setelah kaprodi memilih menu data jadwal, maka akan tampil menu konfirmasi seperti gambar dibawah ini :

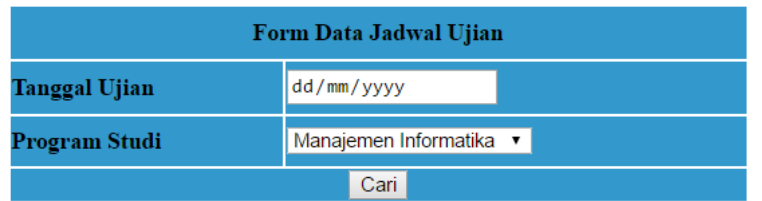

Gambar 5.23 Menu konfirmasi Data Jadwal Ujian

Kaprodi memilih tanggal dan program studi kemudian klik tombol cari, sehingga

tampil menu berikut ini :

|            |               | Home<br>Jadwal<br>Logout                                                               |                                                 |      |
|------------|---------------|----------------------------------------------------------------------------------------|-------------------------------------------------|------|
| <b>NIM</b> | <b>NAMA</b>   | <b>JUDUL</b>                                                                           | <b>PEMBIMBING 1</b><br>dan <sub>2</sub>         | Aksi |
| 13146001   | Diyan Pranita | Sistem Informasi Akuntansi Penerimaan Jasa Service<br>Laptop pada CV. Ria Kencana Ungu | Marlindawati, M.M., M.Kom.<br>Ade Putra, M.Kom. |      |

Gambar 5.24 Data Ujian

Untuk menambahkan penguji, Kaprodi mengklik link input penguji pada kolom

aksi sehingga tampil menu update jadwal ujian seperti gambar di bawah ini :

| Form Update Jadwal Ujian |                                                                                        |  |  |  |  |
|--------------------------|----------------------------------------------------------------------------------------|--|--|--|--|
| Tanggal Ujian            | 12/08/2016                                                                             |  |  |  |  |
| Tahun Akademik           | 2016/2017                                                                              |  |  |  |  |
| Semester                 | Ganjil • Genap                                                                         |  |  |  |  |
| Program Studi            | Manajemen Perusahaan ▼                                                                 |  |  |  |  |
| <b>NIM</b>               | 13146001                                                                               |  |  |  |  |
| <b>Nama</b>              | Diyan Pranita                                                                          |  |  |  |  |
| Judul                    | Sistem Informasi Akuntansi Penerimaan Jasa Service<br>Laptop pada CV. Ria Kencana Ungu |  |  |  |  |
| Pembimbing 1             | Marlindawati, M.M., M.Kon                                                              |  |  |  |  |
| <b>Pembimbing 2</b>      | Ade Putra, M.Kom.                                                                      |  |  |  |  |
| Penguji                  |                                                                                        |  |  |  |  |
| Simpan                   |                                                                                        |  |  |  |  |

Gambar 5.25 Form Update Jadwal Ujian

Setelah Kaprodi menginputkan penguji kemudia klik tombol simpan, maka selanjutnya jadwal tersebut bisa dilihat oleh dosen untuk mengetahui jadwal ujian serta mahasiswa pada menunya masing-masing.

#### **5.2.3 Menu** *Interface* **Dosen**

Menu *Interface* yang tersedia untuk Dosen yaitu menu cetak jadwal ujian. Adapun menu tersebut seperti gambar di bawah ini :

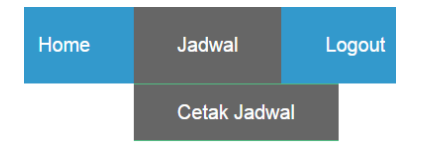

Gambar 5.26 Menu yang tersedia untuk Dosen

Setelah dosen memilih menu cetak jadwal, maka akan tampil menu konfirmasi seperti gambar dibawah ini :

| <b>Form Cetak Jadwal Ujian</b> |                         |  |  |  |
|--------------------------------|-------------------------|--|--|--|
| <b>Tanggal Ujian</b>           | dd/mm/yyyy              |  |  |  |
| <b>Program Studi</b>           | Manajemen Informatika ▼ |  |  |  |
| Cari                           |                         |  |  |  |

Gambar 5.27 Menu konfirmasi Cetak Jadwal Ujian

Menu ini digunakan untuk memilih jadwal ujian yang akan dicetak, menu ini dapat digunakan setelah Kaprodi mengentrikan penguji, kemudian PPM memilih tanggal serta program studi yang datanya mau dicetak, maka akan tampil data seperti gambar berikut :

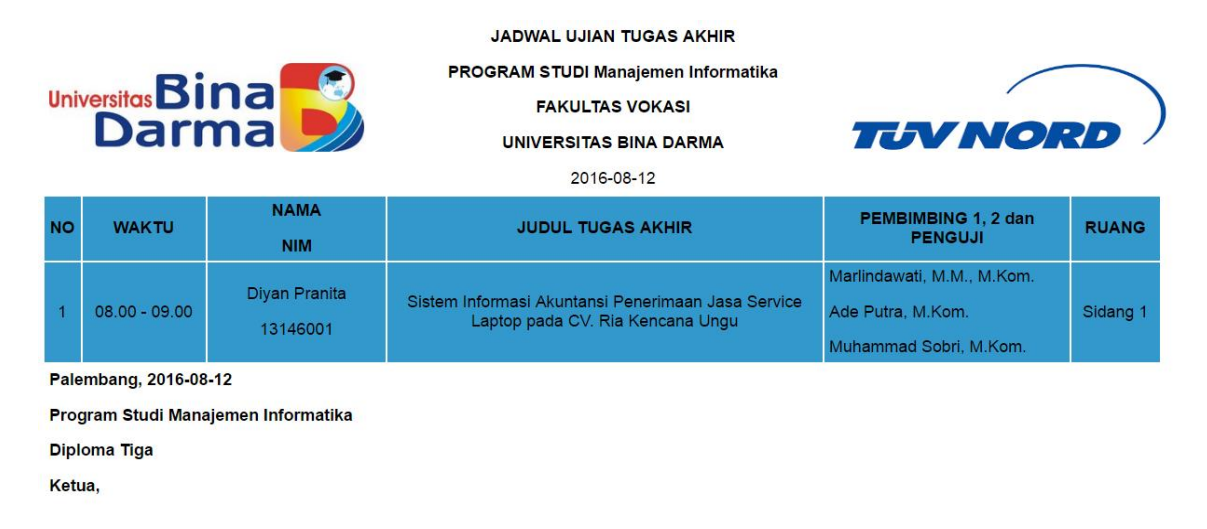

Irwansyah, M.M., M.Kom.

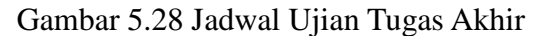

#### **5.5.4 Rancangan** *Interface* **Mahasiswa**

*Interface* mahasiswa terdapat 2 menu yaitu menu lihat jadwal ujian dan menu lihat nilai. Untuk menu lihat jadwal ujian sama bentuknya dengan menu yang ada pada dosen untuk lihat jadwal ujian, Adapun menu tersebut seperti gambar di bawah ini :

| Home | Jadwal       | <b>Nilai</b> | Logout | Jadwal<br>Home | <b>Nilai</b>       | Logout |
|------|--------------|--------------|--------|----------------|--------------------|--------|
|      | Cetak Jadwal |              |        |                | <b>Cetak Nilai</b> |        |

Gambar 5.29 Menu yang tersedia untuk Mahasiswa

Setelah mahasiswa memilih menu cetak jadwal, maka akan tampil menu konfirmasi seperti gambar dibawah ini :

| <b>Form Cetak Jadwal Ujian</b> |                         |  |  |  |
|--------------------------------|-------------------------|--|--|--|
| <b>Tanggal Ujian</b>           | dd/mm/yyyy              |  |  |  |
| <b>Program Studi</b>           | Manajemen Informatika v |  |  |  |
| Cari                           |                         |  |  |  |

Gambar 5.30 Menu konfirmasi Cetak Jadwal Ujian

Menu ini digunakan untuk memilih jadwal ujian yang akan dicetak, menu ini dapat digunakan setelah PPM mempublish, kemudian Mahasiswa memilih tanggal serta program studi yang datanya mau dicetak, maka akan tampil data seperti gambar berikut

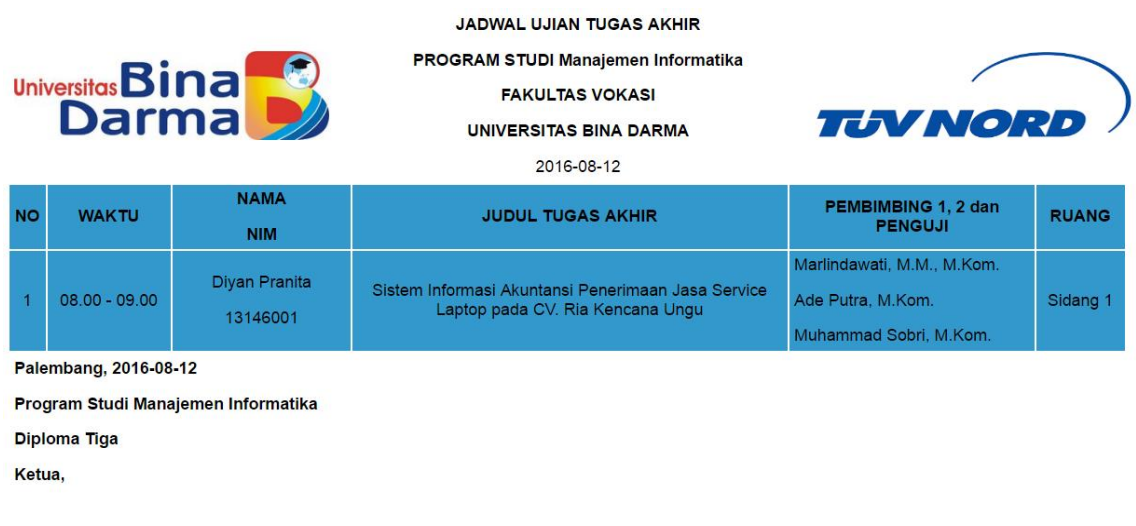

Irwansyah, M.M., M.Kom.

:

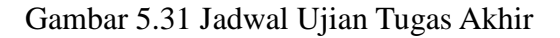

Menu kedua untuk mahasiswa yaitu menu lihat nilai, cara mengakses menu ini seperti gambar 5.29 bagian gambar sebelah kiri, kemudian tampil menu konfirmasi seperti gambar dibawah ini :

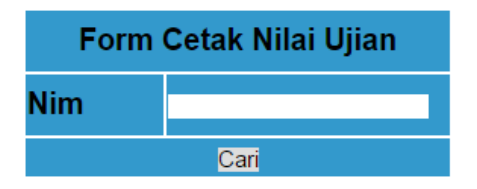

Gambar 5.32 Form Konfirmasi Cetak Nilai Ujian

Setelah mahasiswa menginputkan nim kemudian klik tombol cari, maka muncul menu selanjutnya seperti gambar dibawah ini :

| <b>NO</b> | <b>NAMA</b>     | <b>NIM</b> | <b>Total Nilai</b><br>Penguji | <b>Nilai</b><br><b>Magang</b> | <b>Nilai</b><br><b>Akhir</b> | <b>Nilai</b><br><b>Huruf</b> | Keterangan |
|-----------|-----------------|------------|-------------------------------|-------------------------------|------------------------------|------------------------------|------------|
|           | Lenny Ramadhona | 13147011   | 76                            | 80                            | 78.                          | в                            | Lulus      |

Gambar 5.33 Tabel Nilai Ujian

# **BAB VI**

# **KESIMPULAN DAN SARAN**

## **6.1 Kesimpulan**

Adapun hasil penelitian ini dapat disimpulkan yaitu :

- 1. Menghasilkan aplikasi pengolahan data administrasi tugas akhir berbasis web
- 2. Menyediakan fasilitas entri jadwal ujian, data jadwal ujian, cetak jadwal ujian, entri nilai ujian, data nilai ujian dan cetak nilai ujian.

## **6.2 Saran**

Berdasarkan kesimpulan dari hasil penelitian, maka peneliti memberikan saran sebagai berikut :

- 1. Penelitian ini baru tersedia untuk administrasi mahasiswa diploma 3 (tiga) yang mengambil tugas akhir, jadi belum bisa melayani untuk mahasiswa strata 1 (satu) yang mengambil skripsi.
- 2. Belum tersedia pemberitahuan untuk Kaprodi dan Dosen jika ada jadwal ujian sehingga harus mengecek.
- 3. Jumlah mahasiswa yang mengusulkan tugas akhir juga belum tersedia.

### **Daftar Pustaka**

- Babuska, Ivo, and A. Kadir Aziz. *On the angle condition in the finite element method*. SIAM Journal on Numerical Analysis (1976) : 214-226
- Muflich, Fatchul. *Pengembangan system informasi berbasis web untuk pengelolaan data penelitian dan pengabdian masyarakat (p2m) di fakultas teknik universitas sebelas maret.* Fakultas Teknik. 2011

Peraturan Menteri Pendidikan Nasional RI No.17 Tahun 2010

Pressman, Roger S. 2002. *Rekayasa Perangkat Lunak*. Yogyakarta: ANDI.

Rissal, Siwi Dwi Martanti, Arief Hidayat. *Perancangan Sistem Informasi Kerja Praktik dan Tugas Akhir (Studi Kasus : STMIK Provisi Semarang).* Jurnal Teknologi Informasi dan Komunikasi (2013) : 31- 36

Soewarno, Handayaningrat. *Pengantar Studi Ilmu Administrasi dan Manajemen*. 1996